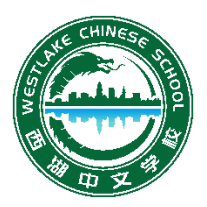

## 西湖中文学校**线上**注册程序

## Westlake Chinese School Registration Procedure

为了简化注册流程,我们正在为这个暑期项目推出一个新的在线注册程序。从下一学年开始,所有注册 都将转移到线上。我们知道这对一些家长来说是一个挑战,如果您需要注册方面的帮助,请随时致电 Liang Chen (216 314 3775) 或发送电子邮件至 [WestlakeChinese@gmail.com](mailto:WestlakeChinese@gmail.com)。我们在不断对这个新程序进 行优化,它将比纸质注册容易得多,感谢您的支持和理解。

以下程序仅适用于一名学生的注册。**如果要注册的学生不止一个,则须重复该过程**。

In order to streamline the registration process, we are implementing a new on-line registration procedure for this summer program. All registration will be moved to on-line starting next school year. We understand this can be challenging for some users. Should you have any questions or need help with registration please feel free to call Liang Chen (216 314 3775) or email [WestlakeChinese@gmail.com](mailto:WestlakeChinese@gmail.com) . Once we get this on-line registration procedure fine-tuned, it will be much more efficient and easier than paper registration. Thank you for your support and understanding.

The following procedure is for registering ONE student at a time. If you have more than one student to register, you have to repeat the process.

**1.** 您可以从我**们的主页获取注册链接或直接进入注册页面**:

**You can get to the registration link from our homepage or go to the registration page directly:**

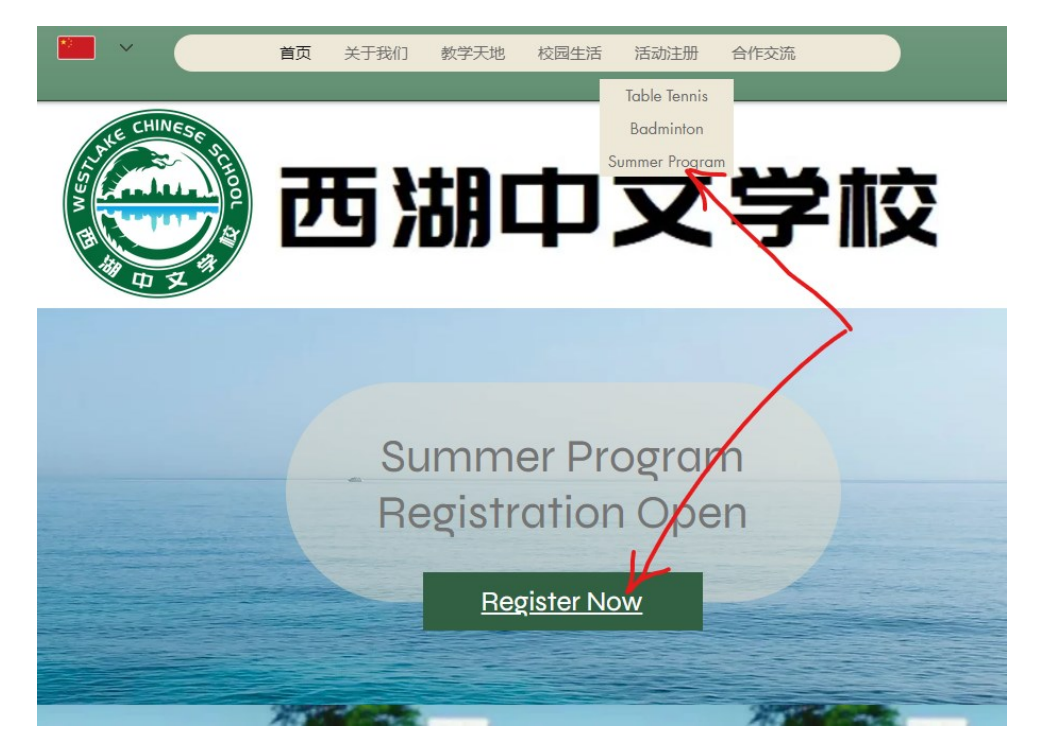

**2.** 您将看到您要注册的活**动**。点**击"立即报名"按钮:**

**Find the program that you want to register for. Click the registration button:**

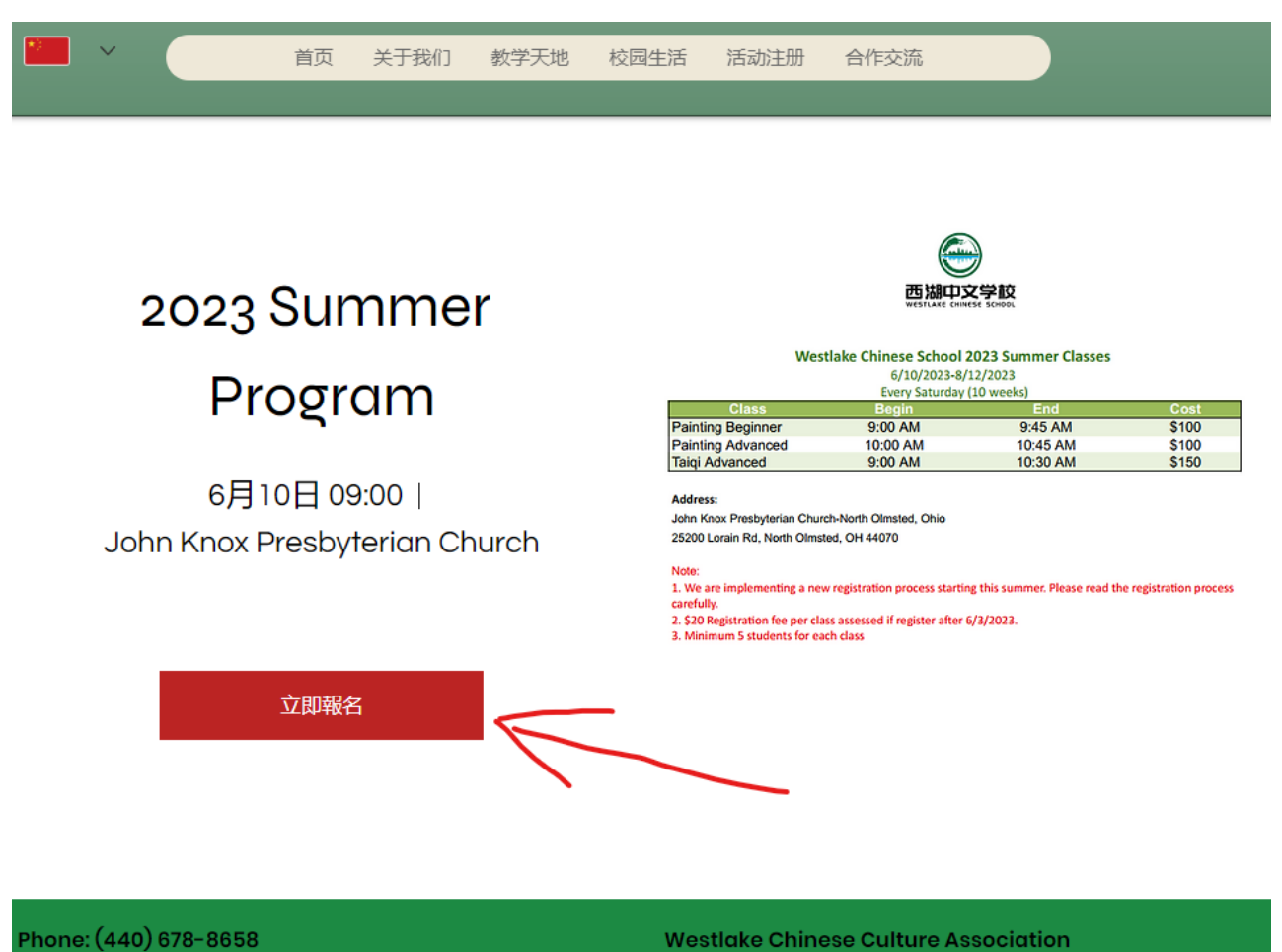

Email: WestlakeChinese@gmail.com

**Westlake Chinese Culture Association** P.O. BOX 450884 Westlake, Ohio 44145

3. 您会被引导到课程选择页面,选择你要注册的 课程。点击**"**更多资讯**"**可以看到课程的不同选 择(不同级别的课程)。

截至日期(截止日期在课程名称下方可见。福 利期结束后截至日期不再显示。)之前报名的 学员享受免掉报名费的福利。截至日期之后注 册的学生需要缴纳**\$20** 注册费用。如果您是在 截至日期之后报名的,请在选择课程的同时选 择一个注册费用。

**You will be directed to the class selection page. Select the class you want to register. Click on "View more price options" to see more of the class.** 

**The \$20 registration fee will be waived for Early Bird registration which ends on the deadline (showing under the class name). You will need to add one registration fee (\$20) to your order once the free registration period expires**。

#### 2023 Summer Program Every Saturday from 6/10 to 8/12, Westlake Chinese School offers Advanced Taiqi and Drawing Classes to students and adults. Register before 6/3/2023 to avoid realstration fees. Please choose manual payment to avoid transaction fees. Call 216 314 3775 (Liang Chen) if you need help with registration. Register Westlake Chinese School 2023 Summer Classes 6/10/2023-8/12/2023 Every Saturday (10 weeks Painting Beginner<br>Painting Advanced  $9:00$  AM  $9:45AM$  $$100$ 10:00 AM 10:45 AM \$100 Taiqi Advanced 9:00 AM 10:30 AM \$150 John Knox Presbyterian Church-North Olmsted, Ohio 25200 Lorain Rd, North Olmsted, OH 44070 1. We are implementing a new registration process starting this summer. Please read the registration process carefully 2. \$20 Registration fee per class assessed if register after 6/3/2023. 3. Minimum 5 students for each class Time & Location 6月10日 09:00 - 11:00 ory Top 65.66 - 11.06<br>John Knox Presbyterian Church, 25200 Lorain Rd, North Olmsted, OH 44070 About this event ise register One Student only at a time. Use the parking lot in the back when you pull in the drive way Receipt 價格 數量 编計 Advanced Taiai Class 銷售結束<br>6月03日 23:50 US\$150.00  $-$  0 + **US\$0.00** 更多資訊+ **Drawing Class** 銷售結束<br>6月03日 23:50 更多資訊+ **Beginner Drawing** US\$100.00  $\begin{array}{cccc} - & \mathbf{0} & + \end{array}$ **US\$0.00** 檢視更多價格選項 **Registration Fee** 開始銷售 US\$20.00 6月04日 00:00 更多資訊+ Advanced Taiai Class (Fee) 開始銷售 US\$150.00 6月04日 00:00 更多資訊+ **Drawing Class (Fee)** 開始銷售 6月04日 00:00 更多資訊+ **Beginner Drawing** US\$100.00 檢視更多價格選項 總計 US\$0.00

关于我们 数学天地 校园生活 活动注册 合作交

6月10日周六 | John Knox Presbyterian Church

**4. 选择注册的课程数量时**只能**选择 "1"**。大于一的数字会**导致学费价格不准确,并不能注册两名学 生。点击"结账"继续注册流程。**

**Only put "1" as the amount for each class because we only allow one student per registration. Any number higher than "1" will result in over charge rather than registering more than one student. Click on the "Check Out" button to proceed with registration.**

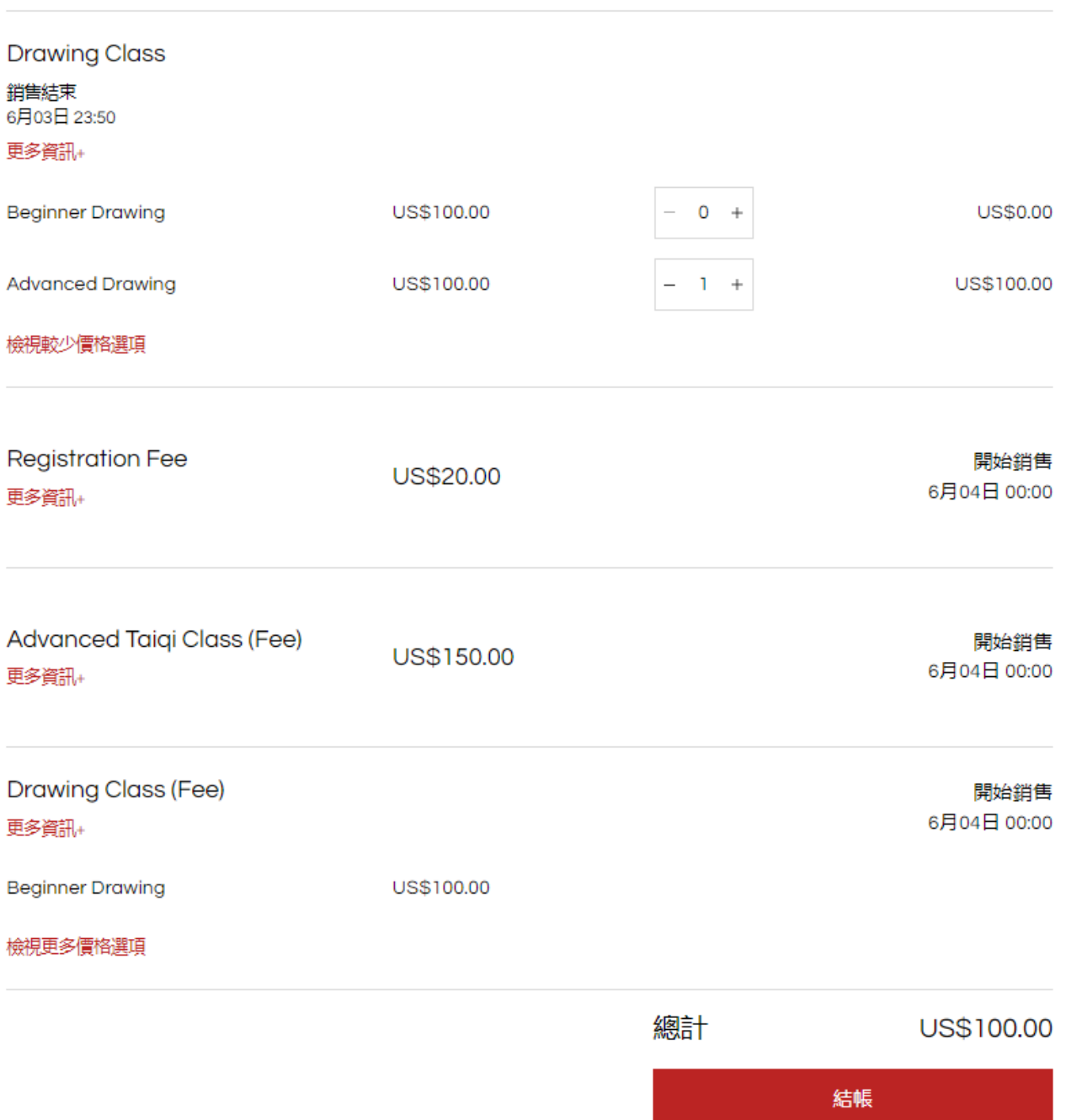

**5.** 填写要注册的学生的信息,有中文名字的可以填写(非必须)。检查页面右侧显示的总价是否 正确,然后选择**"**继续**"**。

**Fill out the Student's First name and Last Name in English, Contact Information of the legal guardian and Chinese Name (If have). Verify if the total price on the right hand side is correct before click on "Continue".**

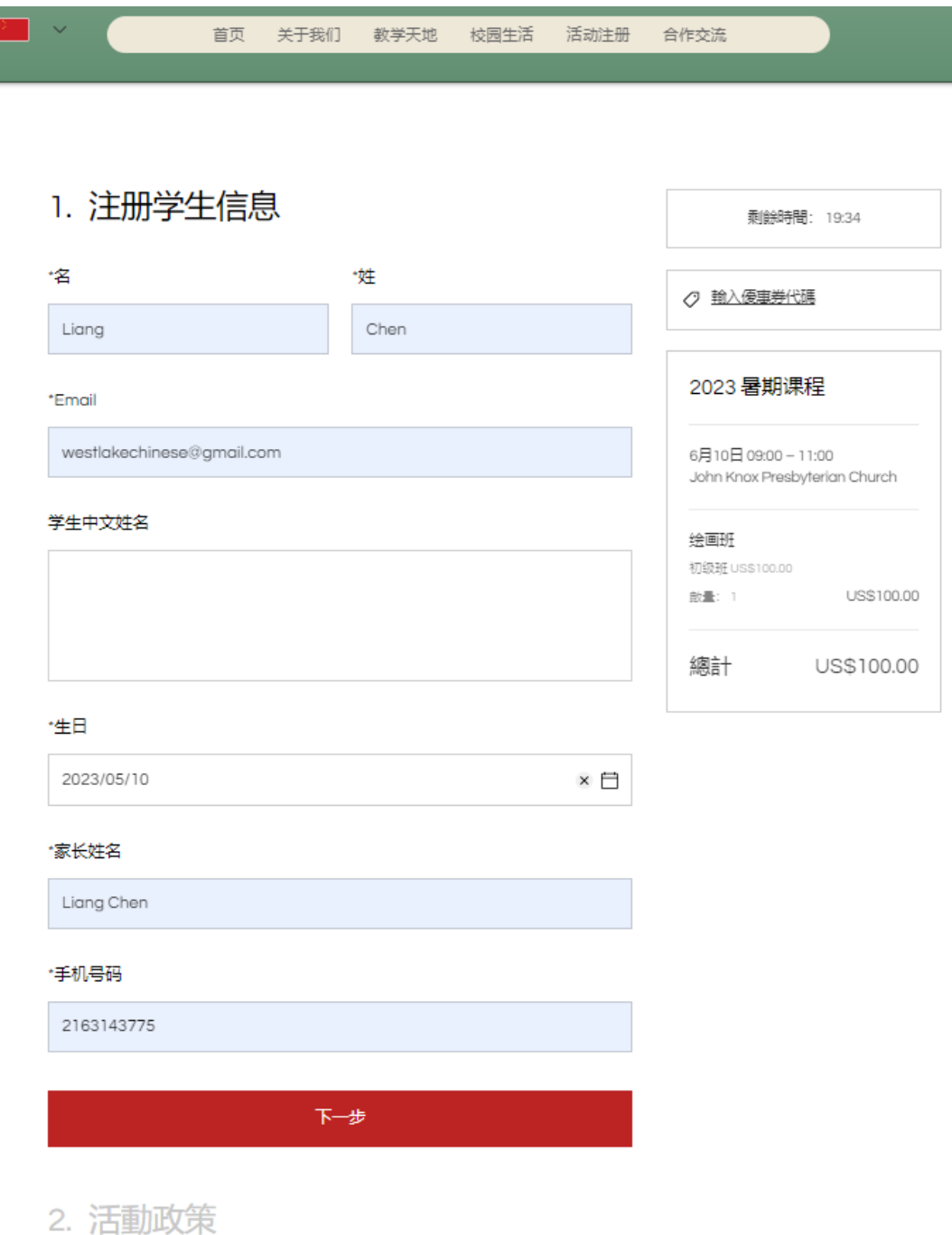

6. 请务必仔细阅读免责协议,同意免责协议才能继续下一步

Please read the Disclaimer Agreement carefully. You have to agree with the agreement before moving to payment

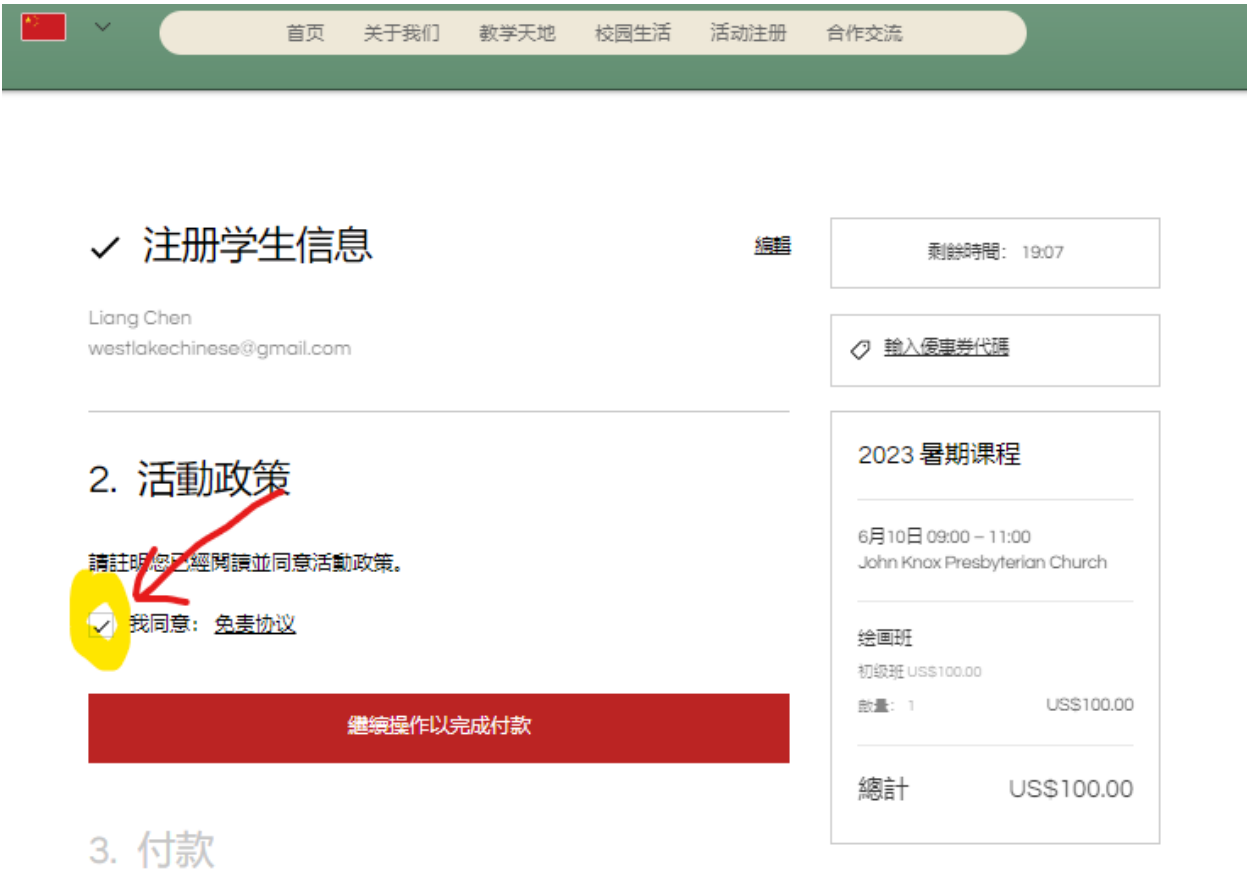

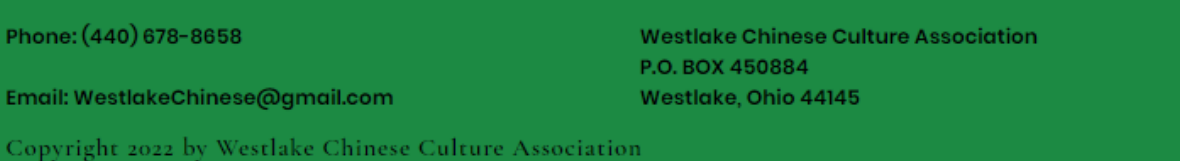

# 7. 一定要选择**"**手动付款**"**选项

Ľ

**Choose the "Manual Payment" option.**

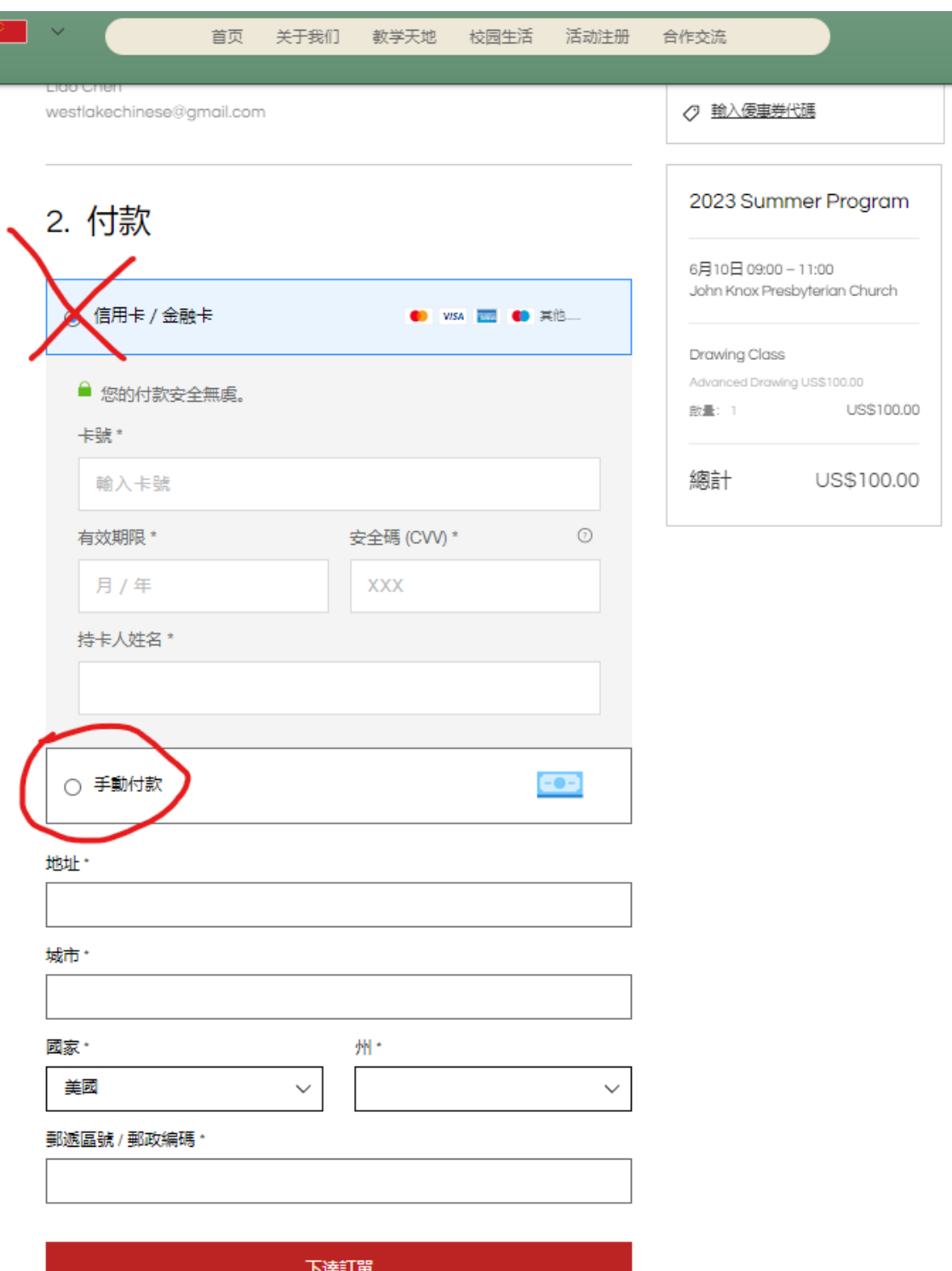

**8.** 点击**"**下达订单**"**结束网上注册流程。

ľ

**Click on the "Place Order" button to complete the registration process.**

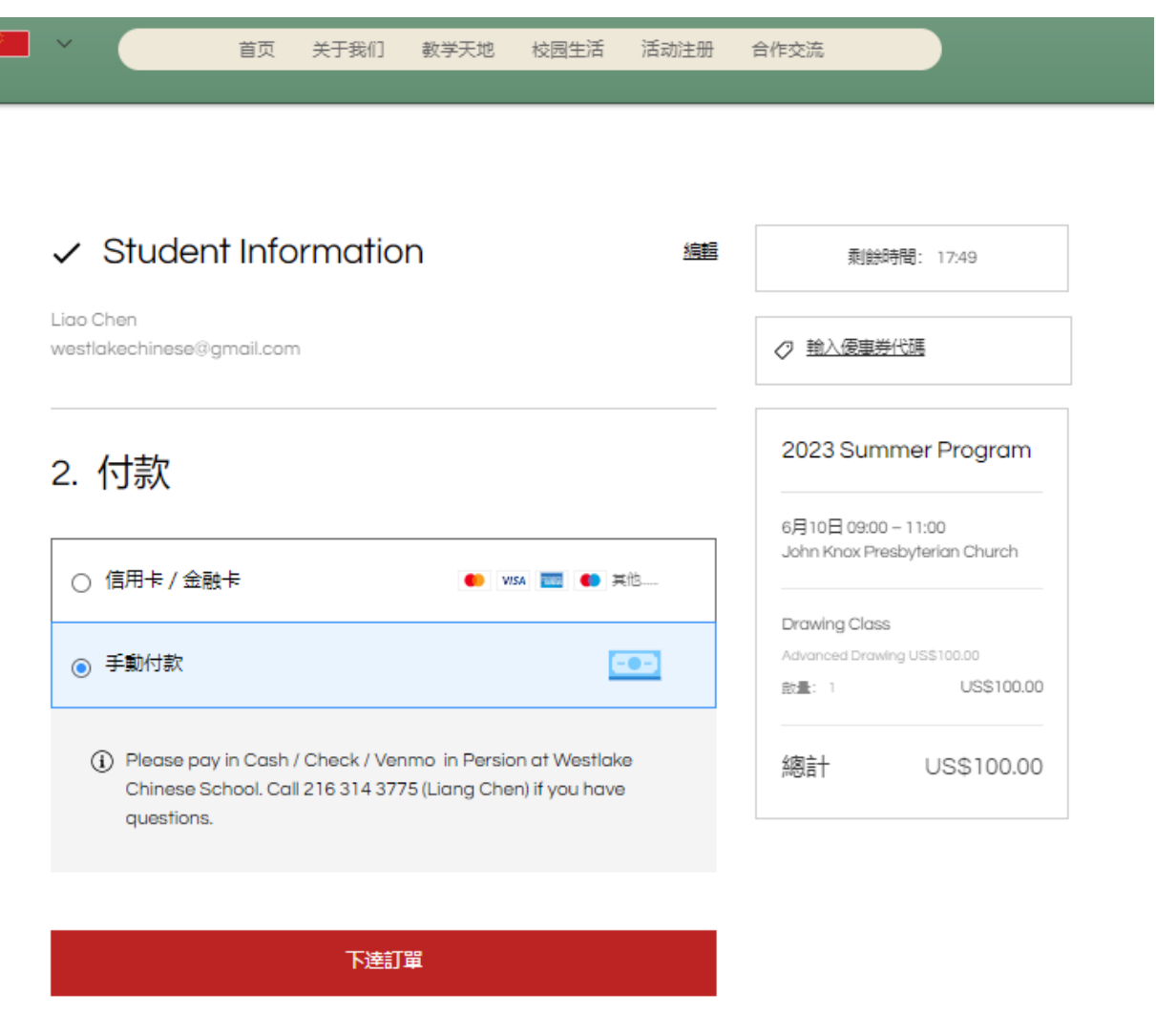

![](_page_7_Picture_3.jpeg)

9. 恭喜您,您已经完成了网上注册。

**Congratulations, you have completed your registration.**

![](_page_8_Picture_20.jpeg)

#### **10.** 您会收到一封这样的邮件:

#### **You will receive an email like this:**

![](_page_9_Picture_2.jpeg)

![](_page_9_Picture_58.jpeg)

2023 Summer Program <notifications@wixevents.com> to me  $\blacktriangledown$ 

Thank you for your registration! Please print out this receipt and pay to the front desk at Westlake Chinese School on the first school day.

Looking forward to seeing you soon! Please call 216 314 3775 (Liang Chen) if you have any questions.

2023 Summer Program 2023年6月10日 09:00-11:00 John Knox Presbyterian Church, 25200 Lorain Rd, North Olmsted, OH 44070

**Add to Google Calendar** 

Learn more about summer program

#### 2 Attachments · Scanned by Gmail (i)

![](_page_9_Figure_11.jpeg)

**11.** 邮件中有两个附件,您可以选择打印出 **PDF** 收据或者把 **PDF** 文件保存到手机中。在收款之前我 们会检查收据中的课程和总价,确认无误之后会扫描收据上的二维码完成整个注册流程。**PDF** 票是下面这个样子:

**Please print out the PDF file or simply show the ticket to our staff before paying with Cash/Check/Venmo. Our staff will verify the price showing on your ticket and collect the payment. We will scan the QR code on the ticket to complete the whole registration process. PDF Ticket looks like this:**

![](_page_10_Picture_53.jpeg)

#### 敬愛的客人,

Important: please do not pay online. Print out the receipt with the amount you owe and pay in person.

![](_page_10_Picture_5.jpeg)

### **12.** 您也可以选择保存**".pkpass"**文件到您的 **iPhone** 钱包。

**You can also save the ".pkpass" file to your Apple Wallet instead of saving the PDF.** 

![](_page_11_Picture_2.jpeg)